# SGX-CA500を用いたセンサーファームアップデート方法

注:ファームウェアの更新には2時間程度かかります。(周辺の電波環境により異なります) 更新を途中で中断した場合は、再度、センサーのアップデートを行ってください。 アップデートが完了していないとセンサーは使用できません。 対象のセンサー:SGY-PM910H/H2/HL/HR

#### 準備:

・SGX-CA500のファームウェアを最新にアップデートします。 ・SGX-CA500のバッテリーを満充電にします。 **対象のセンサー:SGY-PM910H/H2/HL/HR<br><u>準備:</u><br>・SGX-CA500のファームウェアを最新にアップデーSGX-CA500のバッテリーを満充電にします。<br>1.センサーの起動<br>クランクをゆっくり3回転程回転させて左右の送信<br>マランクをゆっくり3回転程回転させて左右の送信<br>マランクをゆっくり3回転程回転させて左右の送信<br>マランクをゆっくり3回転程回転させて左右の送信** 

### 1.センサーの起動

クランクをゆっくり3回転程回転させて左右の送信機を起動します。

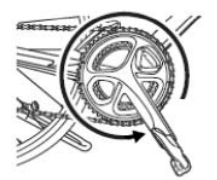

ファームウェアアップデート中は、サイクルコンピューターとセンサー間の通信を安定させるため、 サイクルコンピューターとセンサーを約10cm以内に近づける必要があります。(赤丸の位置) 写真が推奨の配置です。予め、台となる空き箱などの準備をしてください。

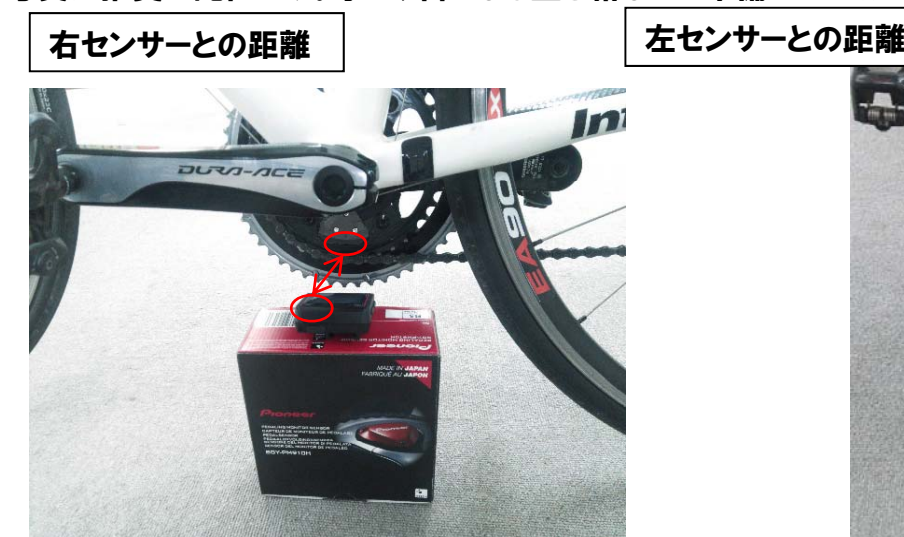

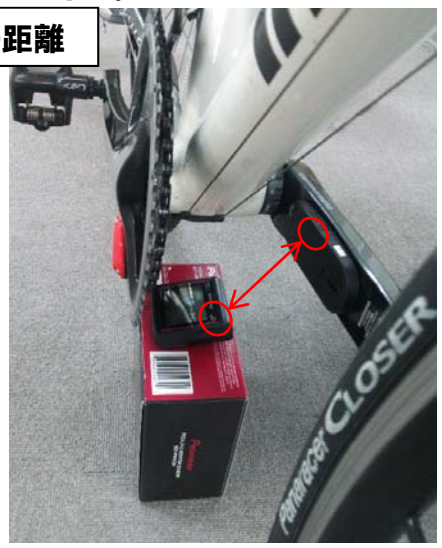

## 3.モード設定

注:アップデートは、ペダリングモニターモードで行う必要があります。

#### ◇SGY-PM910Hの場合:

-モードをペダリングモニターモードにします。

- ・ペダリングモニターモードで使用の場合:モード変更は不要です。 ・ANT+パワーモードで使用の場合: モード切り替えが必要です。
- プッシュSWにて、モードをペダリングモニターモードに切り替えます。 (取扱説明書17ページ参照)
- 手順の詳細は、以下のURLの取扱説明書を参照願います。

http://pioneer-cyclesports.com/ip/support/products/manual/SGY-PM910H JP Users Manual.pdf

## ◇SGY-PM910H2/HL/HRの場合:

-モードをペダリングモニターモードにします。 ・ペダリングモニターモードで使用の場合:モード変更は不要です。 ・ANT+パワーモードで使用の場合: モード切り替えが必要です。 [MENU]-[オプション]- [モード切り替え] - [ペダリングモニター]

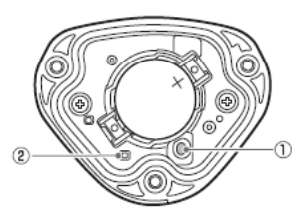

① プッシュスイッチ  $(2)$  LED

#### 4.センサーの電池確認

センサーの電池が左右ともに2.9V以上あるか確認します。 [MENU]-[センサー]--[右ペダリングモニターセンサー] - [左ペダリングモニターセンサー]

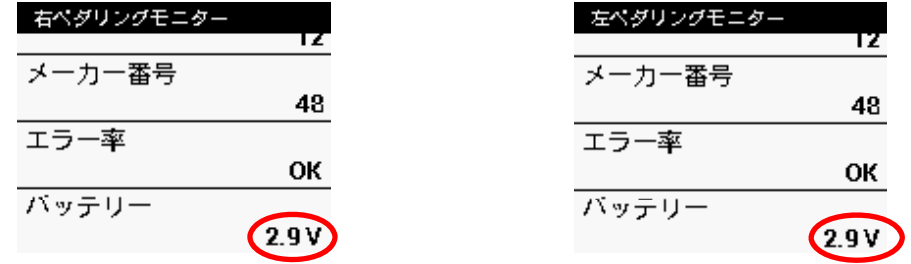

## 5.SGY-PM910H/H2/HL/HRファームウェア更新手順

注:ファームウェア更新中は、サイクルコンピューターの電源を落とさないように注意してください。

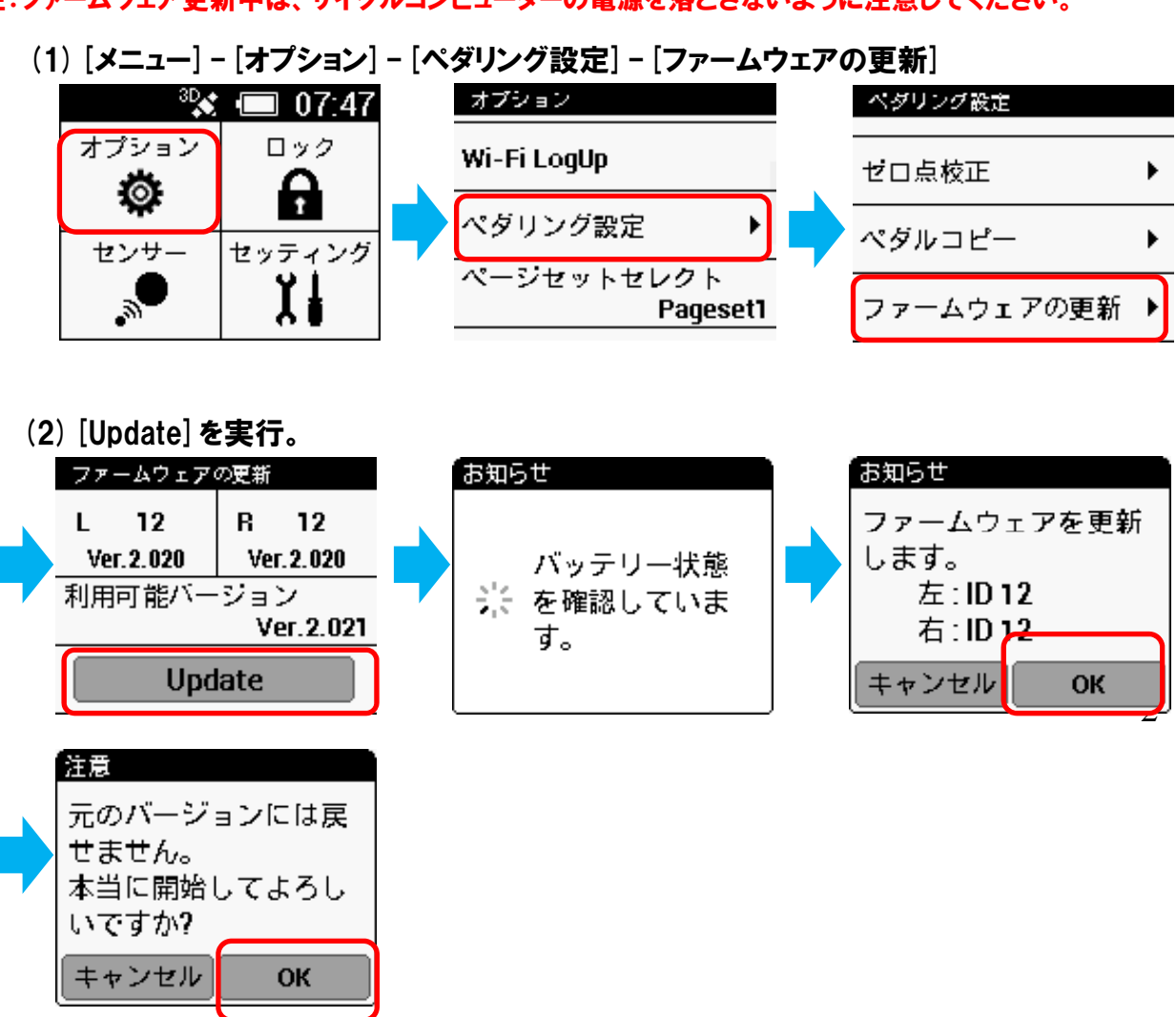

## 6.サイクルコンピューターの配置

"2.サイクルコンピューターの配置場所"で説明した位置に、サイクルコンピューターを配置します。

## 7.ファームウェア更新時の画面推移

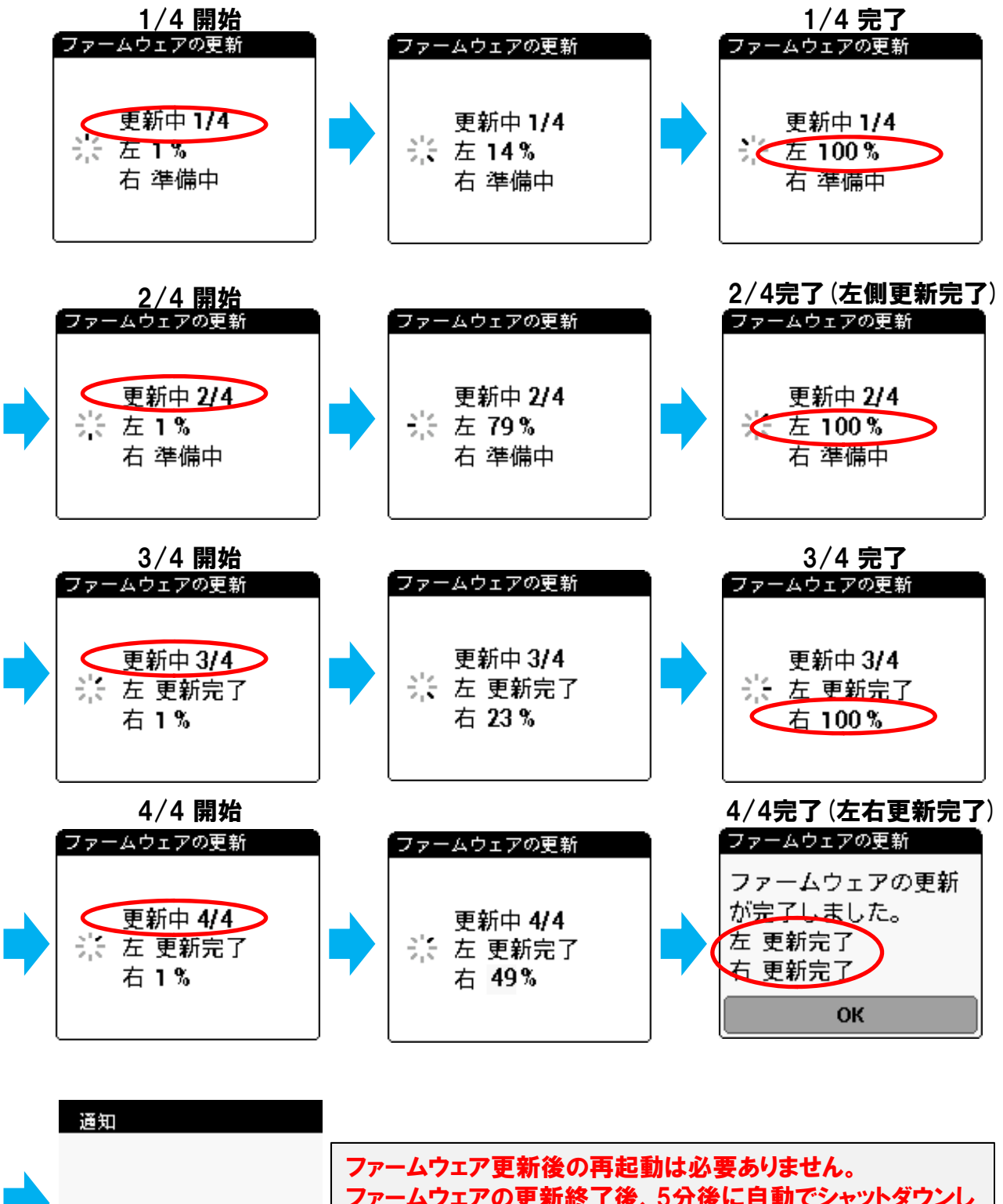

終了しています

ファームウェアの更新終了後、5分後に自動でシャットダウンし ます。終了ダイアログでキャンセルを押すことでシャットダウンを キャンセルできます。

## 8.トラブルシューティング

## ファームウェア更新が正しくできない場合

◆センサーのバッテリーが消耗している場合、[Update] 実行後、以下のようなメッセージが表示さ れますので、対象のセンサーの電池を交換してください。

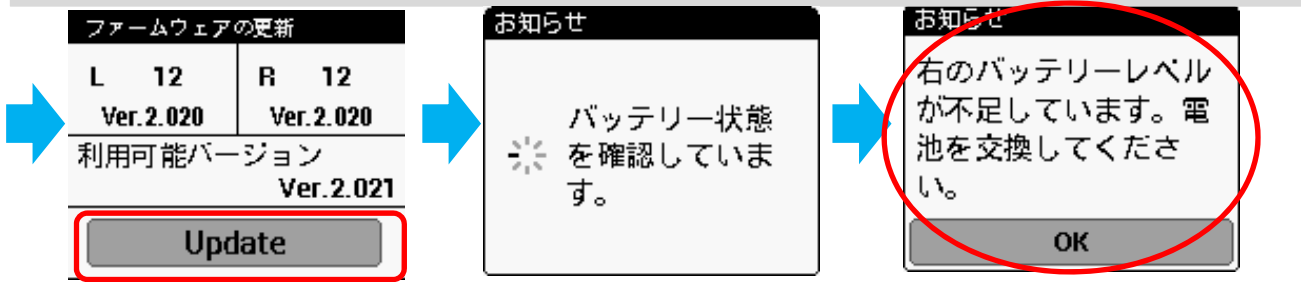

◆ファームウェア更新中に、リトライのメッセージが表示された場合は、サイクルコンピューターとセ ンサー間での通信エラーが発生していますので、通信エラーを軽減するために、サイクルコンピュー ターとセンサーを極力近づけてください。

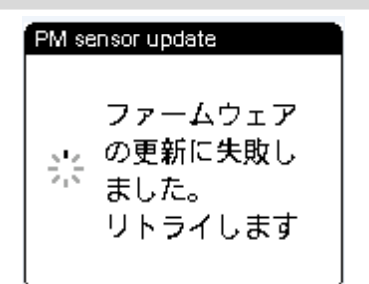

◆サイクルコンピューターが十分に充電されていないと、以下のメッセージがでます。 サイクルコンピューターを充電してからファームウェア更新をしてください。

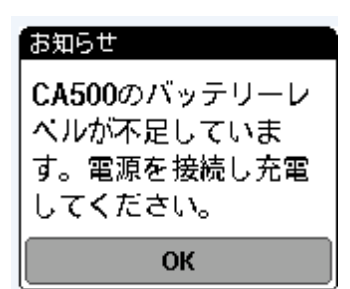

#### ファームウェア更新に失敗した場合

◆センサーのファームウェア更新に失敗した場合、センサーのLEDが緑に点滅する場合がありま す。その状態ではサイクルコンピューターを使用することができませんので、再度アップデートを行っ てください。成功するまで使用することが出来ません。

SGX-CA500との接続も「ファームウェア更新メニュー」以外からは行えません。

完了(ファームウエア更新失敗)

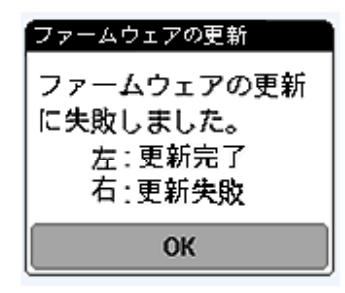

LEDが緑に点滅しない場合は旧ファームウェアのままご使用可能です。 (右側センサーは送信機カバーを外すとLEDの確認ができます)

・左右同時にアップデート作業を行った場合

左センサーのアップデートが先に実行され、その後右センサーのアップデートが行われます。

・左センサーのアップデートに失敗した場合 アップデート作業は中断され、右センサーのアップデートは行われません。 右センサーは旧ファームウェアのままペダリングモニターセンサーとしてご使用頂けます。 (H2モデルの場合は片側ANT+パワーメータモードとしてもご使用可能です)

・右センサーのアップデートに失敗した場合 左センサーのアップデートは完了し、新ファームウェアに更新されています。 左センサーはペダリングモニターモード、片側ANT+パワーメータモードでご使用頂けます。

◆アップデートに失敗した場合は、ペアリングできなくなる場合がありますので、以下の方法で 左右のセンサーのデバイス番号を設定してください。

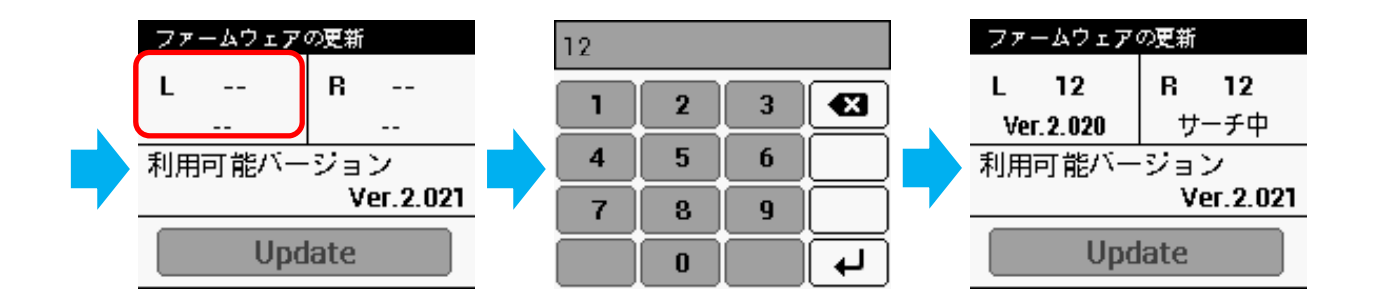